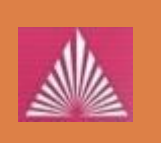

Технологический институт «Южного федерального университета» в г. Таганроге

# ВЫБОР ТОЧКИ ВНЕДРЕНИЯ ДЛЯ ФАЗЗИНГА В ПАМЯТИ

руководитель: д.т.н., проф. Макаревич О. Б.

докладчик: Благодаренко А. В.

#### Фаззинг

- $\overline{2}$
- Фаззинг тестирование методом черного ящика, основанное на передаче большого набора входных данных исследуемому ПО

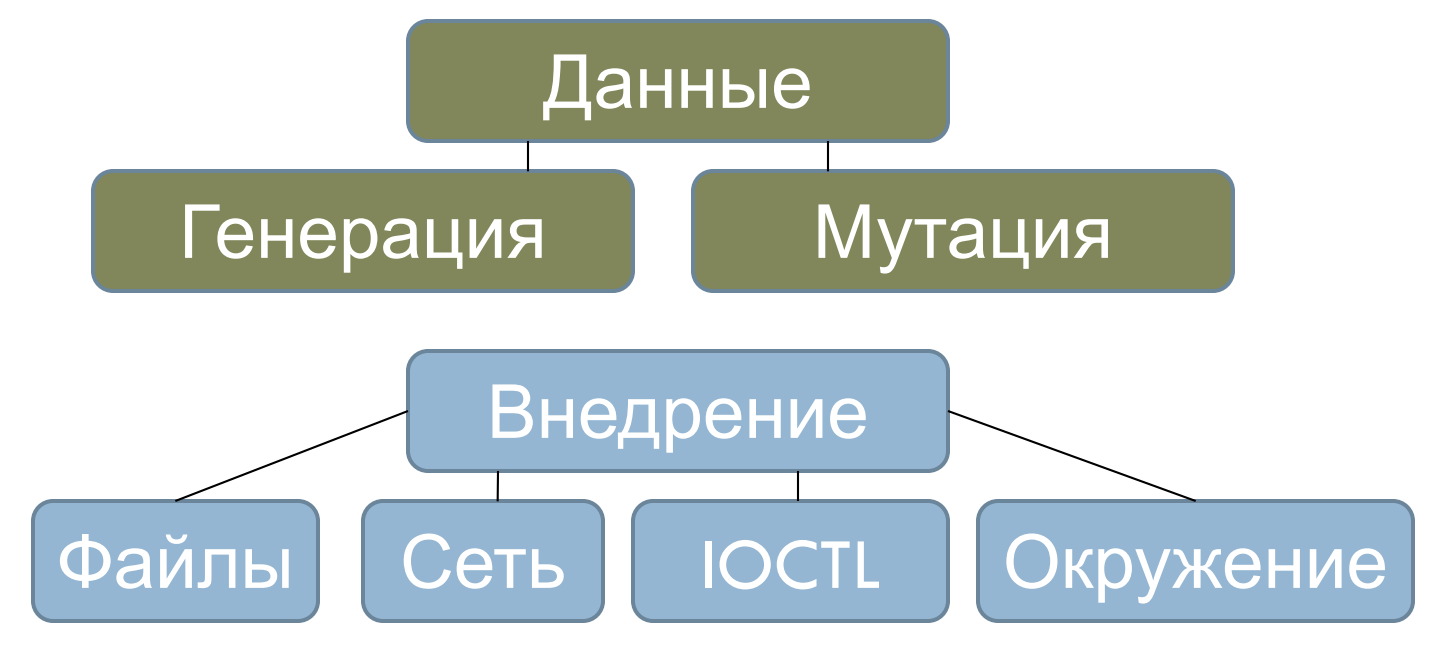

#### Фаззинг в памяти

- **3**
- <sup>◻</sup> Фаззинг в памяти вид фаззинга при котором данные передаются через *внутренние структуры программы*
- Позволяет миновать интерфейсные функции программы и их ограничения ( скорость, объемы данных ).
- Позволяет сфокусироваться на данных, обрабатываемых исследуемой частью кода. Не требуется подготовка данных в формате, который требуется интерфейсными функциями.

## Цикл мутации

**4**

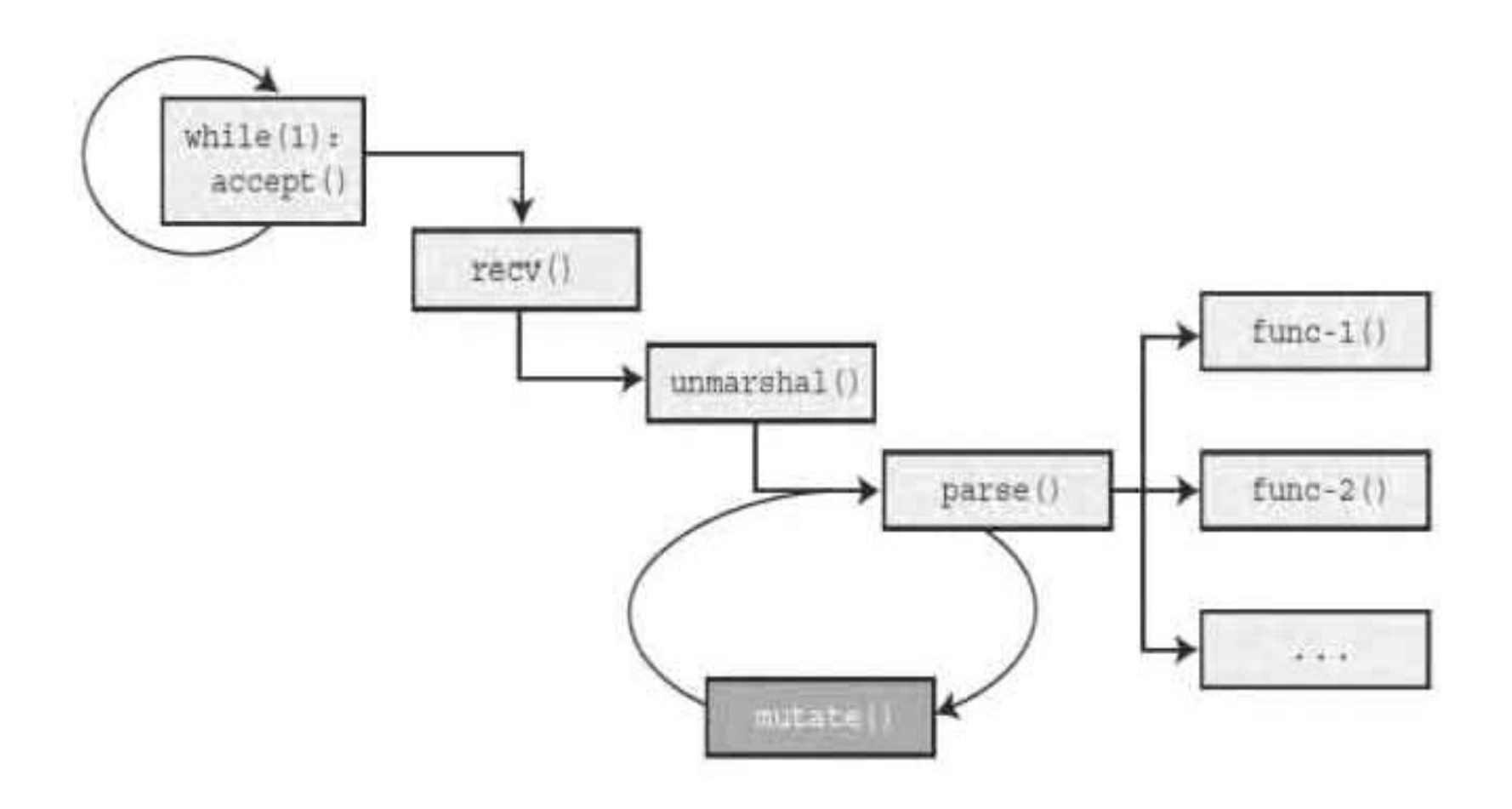

#### Восстановление состояния

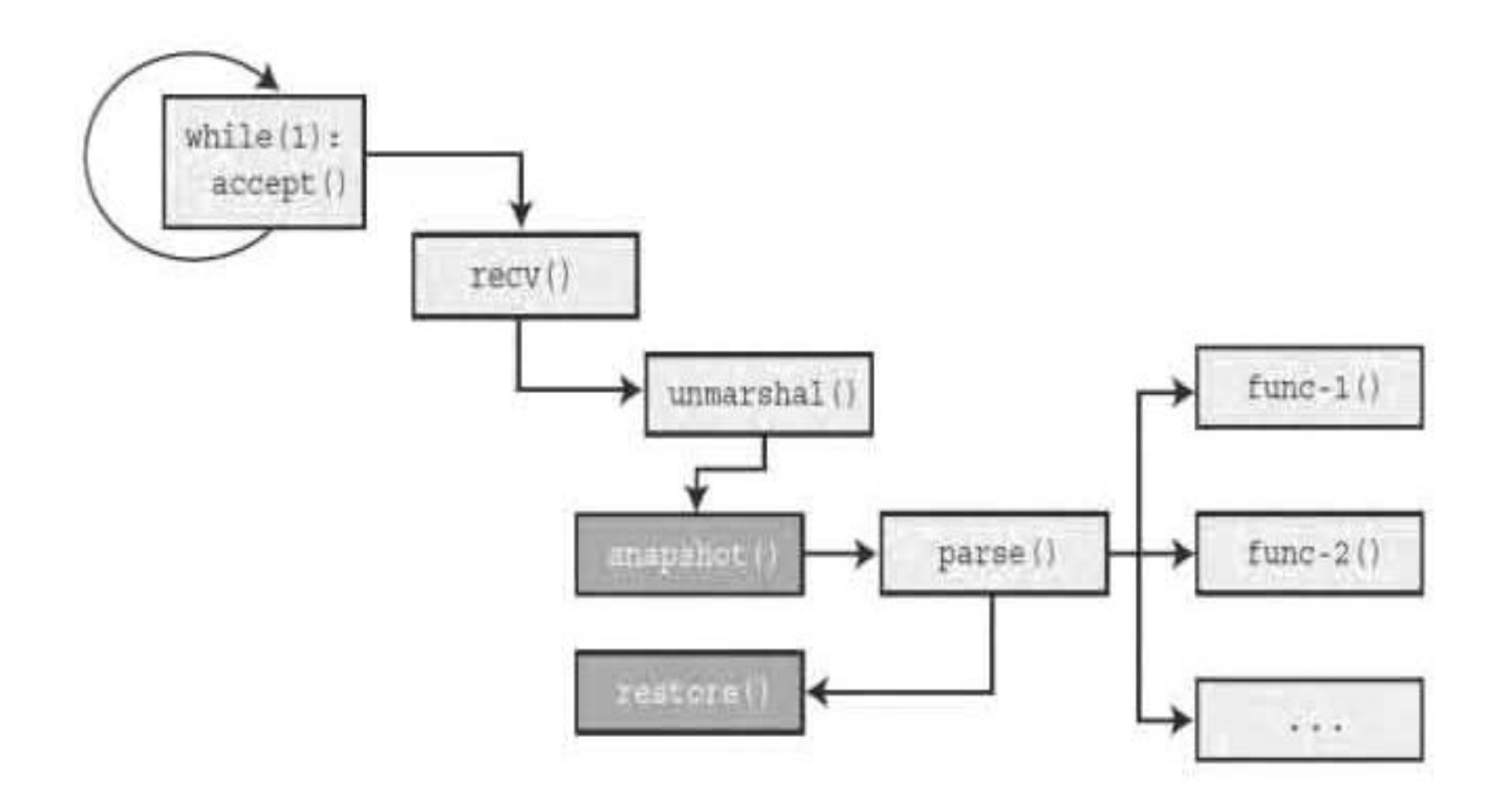

## **Corelan in-memory fuzzer**

Необходимы данные:

- □ Целевой процесс/модуль
- **Адрес точки входа в** функцию (получение слепка)
- Адрес точки выхода из  $\Box$ функции (восстановление слепка)

Аргументы  $\Box$ функции

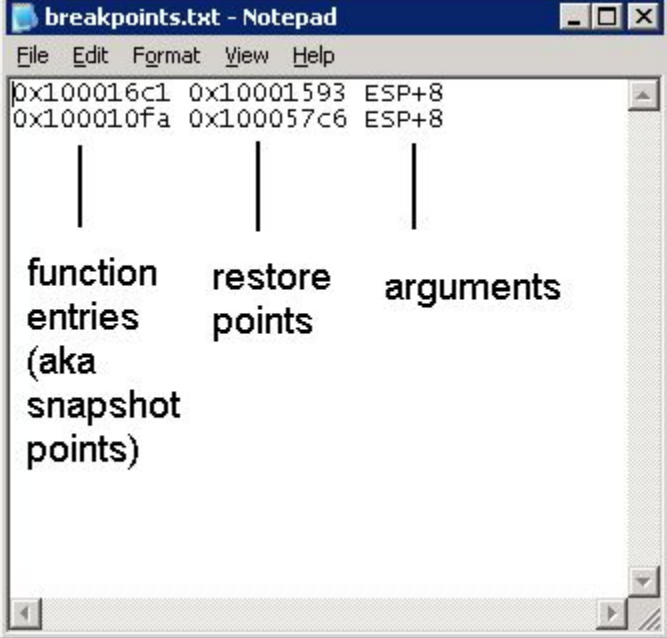

### Фаззинг и модульные тесты

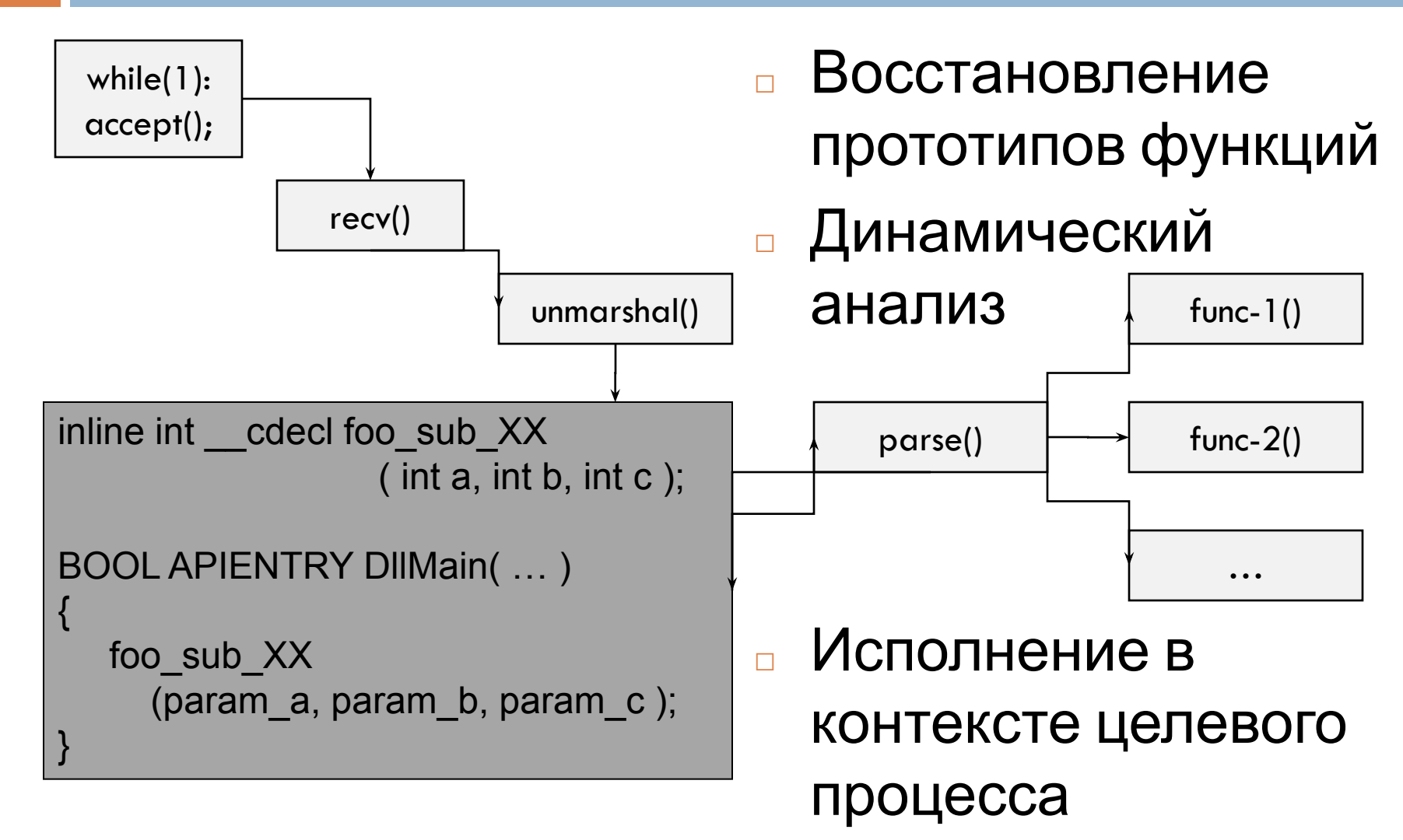

### Система Dataflow

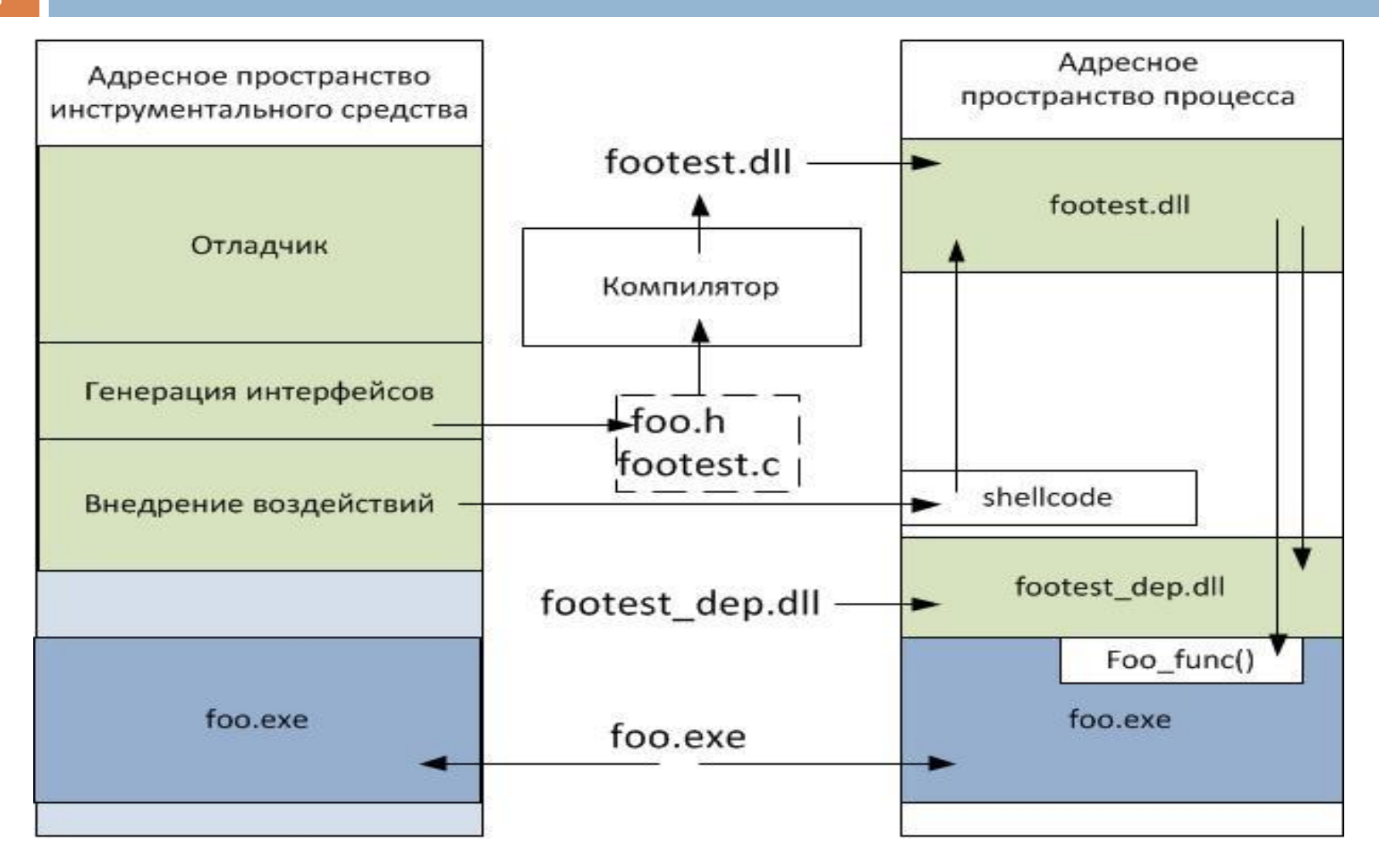

## Откуда начинать?

## Рейтинг функций

10

- Простой ориентированный граф G(V,E)
- Матрица смежности  $E = (e_{i,j})_{n \times n}$ , где

 $e_{i,j} = 1 \Leftrightarrow (i,j) \in E$ 

Матрица Е дает информацию обо всех путях длины 1 в графе G(V,E). Композиция отношения Е самой с собой

 $E \circ E = \{(a, c) \cdot \exists b \in V \cdot (a, b), (b, c) \in E\}$ 

 $E^2 = e^2_{i,j}) = (\sum e_{ik}e_{kj}) = ((e_{i0} \wedge e_{0j}) \vee (e_{i1} \wedge e_{1j}) \vee \wedge (e_{in} \wedge e_{nj}))$ 

Матрица достижимости

$$
E^* = E^1 \vee E^2 \vee \dots \vee E^n = (e_{ij}^*)_{n \times n} = (e_{ij} \vee e_{ij}^2 \vee \dots \vee e_{ij}^n)
$$

## Параметры функций

11

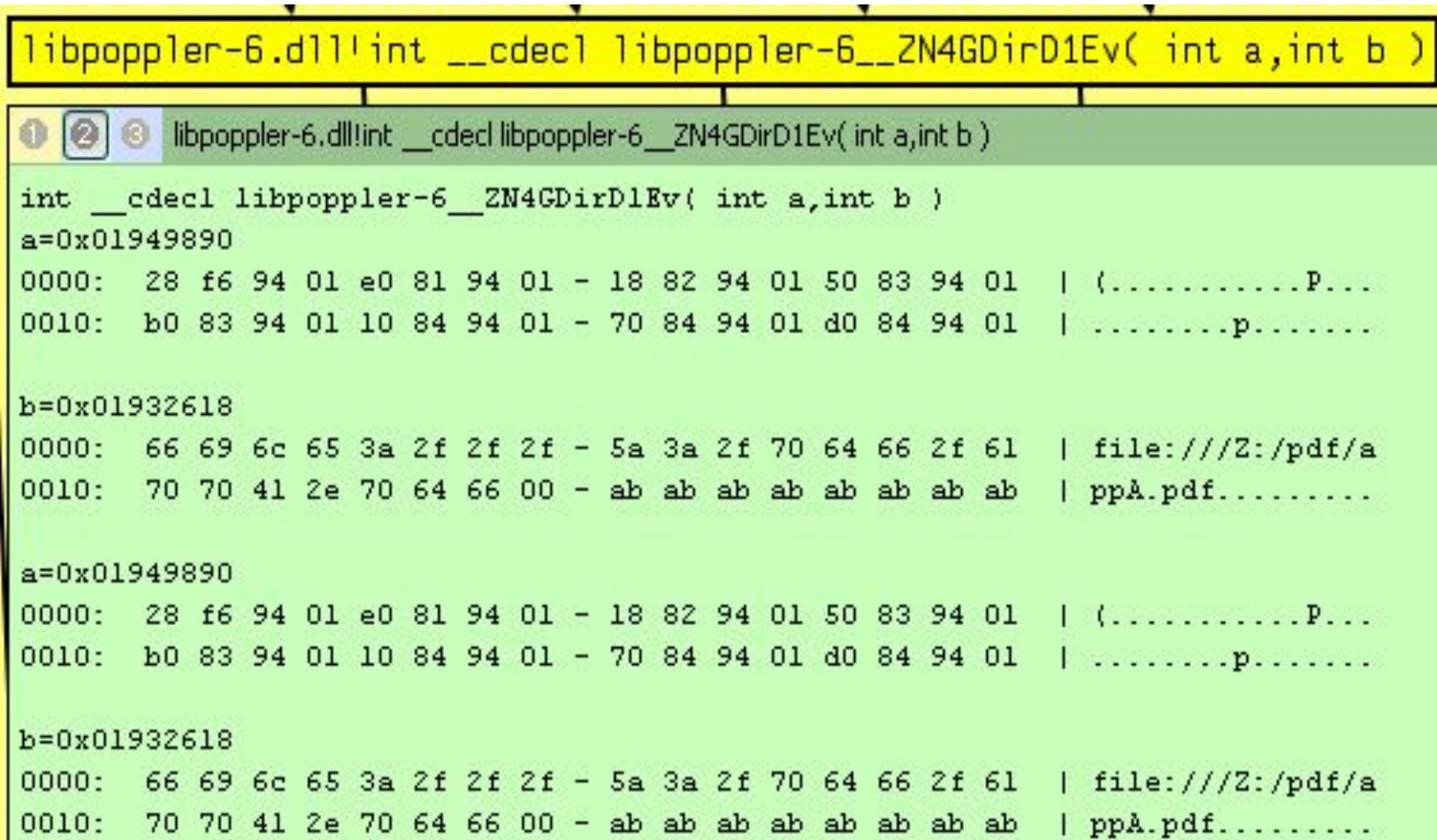

#### Фаззер файлов .pdf для программы Evince

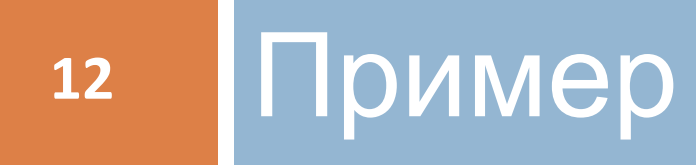

## Тестовый запуск приложения

- <sup>◻</sup> Начать исследование
- Тестовый запуск 1
- □ Тестовый запуск 2
- <sup>◻</sup> Закончить исследование
- <sup>◻</sup> Получить статистику исполнения

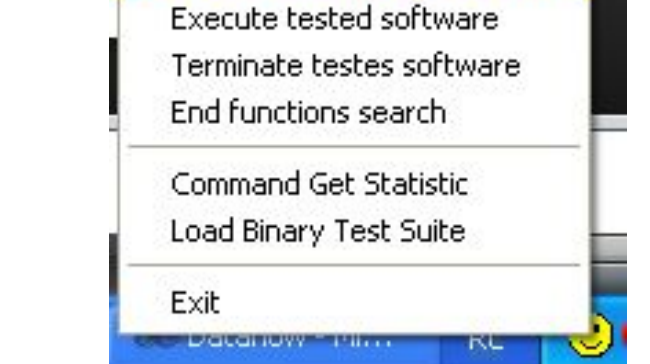

**Start functions search** 

on C: Work Mai Way \trunk\build\Debug\bin\dataflow.exe DataFlow Debugger v0.2.0 Dataflow:DataflowServer, (-,127) XmlrpcServer::StartNetworkServer(): Server tl ad started Process 84c is started Module c:\program files\evince-2.30.3\bin\evince.exe loaded to base 0x400000<br>Module C:\WINDOWS\system32\ntdll.dll loaded to base 0x7c900000\_\_\_ Module C:\WINDOWS\system32\kernel32.dll loaded to base 0x7c800000

## Функции, принимающие данные

#### Evince: 0xC030

evince exelint \_\_cdecl evince\_sub\_C030( int a, int b, int c, int d evince. O [O] evince.exe!int cdeclevince sub C030(int a, int b, int c, int d) int cdecl evince sub C030( int a, int b, int c, int d)  $a = 0x00fa9078$ 0000: b8 18 fc 00 01 00 00 00 - 60 b5 91 01 d0 07 21 00  $\,$ | ........'....!. 0010: 00 0e 00 00 00 00 00 00 - 48 4f 8e 01 f1 00 00 00  $\,$  1 ......... H0......  $b=0x00fa9078$ 0000: b8 18 fc 00 01 00 00 00 - 60 b5 91 01 d0 07 21 00 | ........'....!. 0010: 00 0e 00 00 00 00 00 00 - 48 4f 8e 01 f1 00 00 00  $\,$  | .......H0......  $c = 0x018e3650$ 0000: 66 69 6c 65 3a 2f 2f 2f - 5a 3a 2f 70 64 66 2f 6l | file:///2:/pdf/a 0010: 70 70 41 2e 70 64 66 00 - ab ab ab ab ab ab ab ab | ppA.pdf......... d=0x01921090 0000: 60 f2 fc 00 01 00 00 00 - 00 00 00 00 50 66 90 01 | `...........Pf.. 0010: 01 00 00 00 00 00 00 00 - 00 00 00 00 00 40 72 a4 63 | .............@r.c

## Функции, принимающие данные

#### Evince: 0x3290

**15**

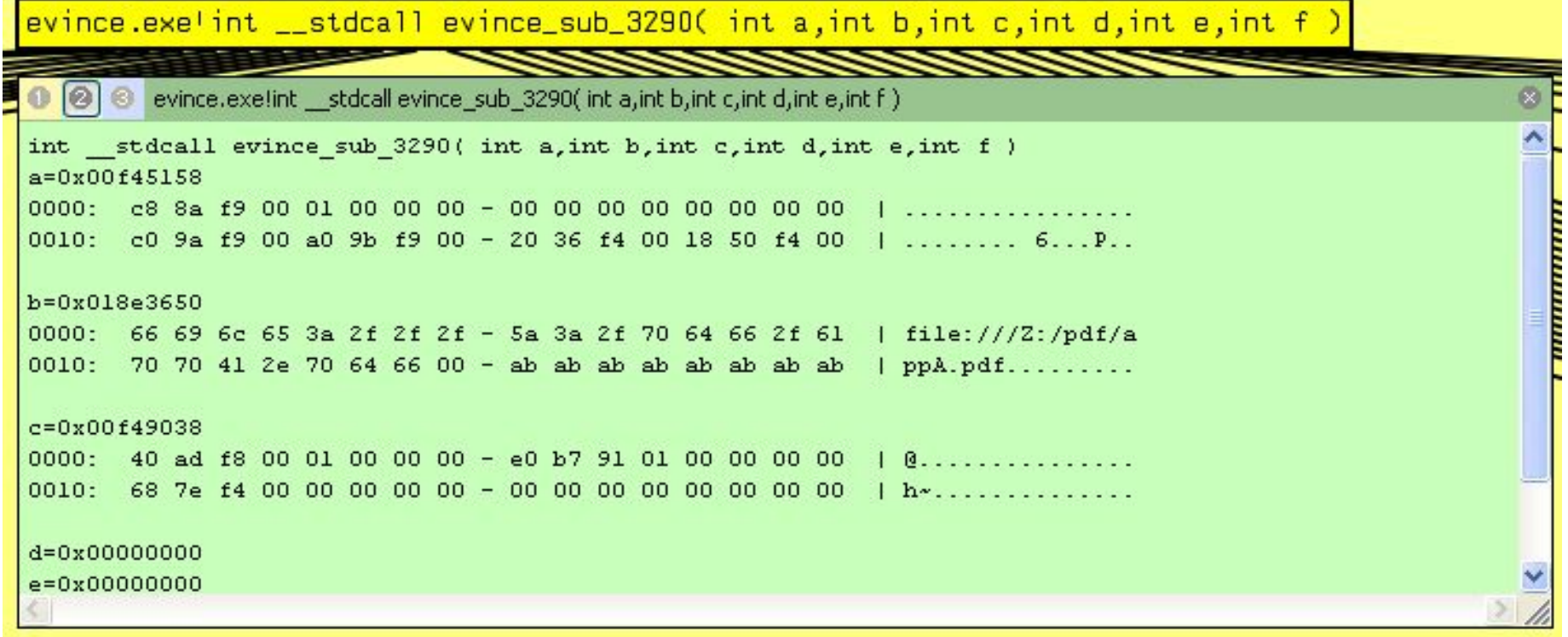

## Рейтинг функций

evince.exe'sub C030(14854bcd7eeea834773e90a42bbcc7e2)

Ø

 $\mathbf{x}$ 

O @ evince.exe!sub\_C030(14854bcd7eeea834773e90a42bbcc7e2)

path: c:\program files\evince-2.30.3\bin\evince.exe Base: 400000 Module code size: 189540 Fuzzing potential reached code size: 166 Reached code size: 11580 Covered code size: 5476

evince.exe'sub 3290(14854bcd7eeea834773e90a42bbcc7e2)

```
\begin{bmatrix} \textcircled{0} & \textcircled{0} & \text{evidence}.\text{exelsub} & 3290(14854 \text{bcd}7 \text{eeea}834773 \text{e}90 \text{a}42 \text{b} \text{b} \text{c} \text{c}7 \text{e}2) \end{bmatrix}path: c:\program files\evince-2.30.3\bin\evince.exe
Base: 400000
Module code size: 189540
Fuzzing potential reached code size: 9142
Reached code size: 11580
Covered code size: 5476
```
## Оценка потенциального охвата

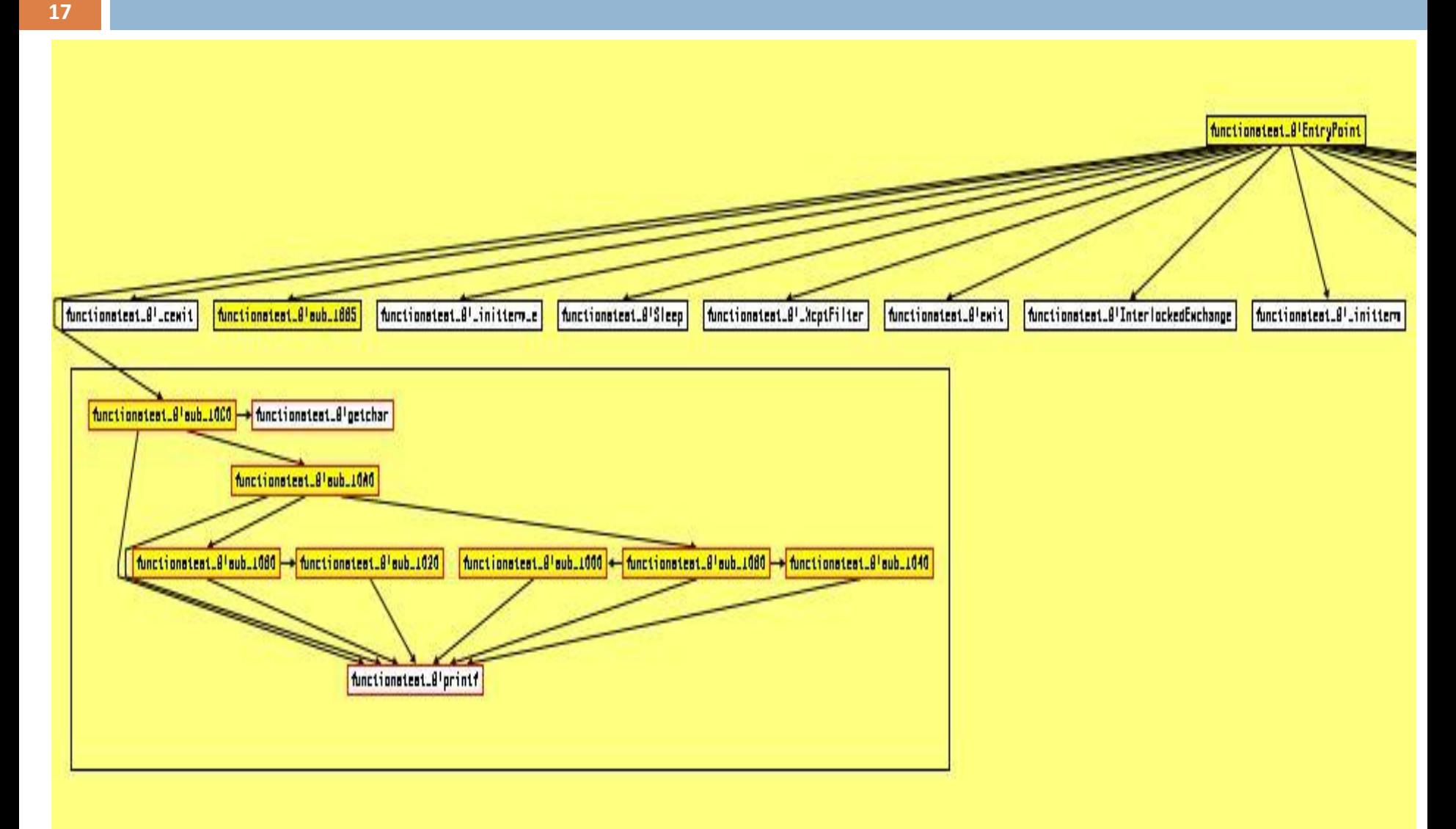

## Подготовка теста. Возможности

- <sup>◻</sup> Вызов внутренних функций с заданными параметрами
- <sup>◻</sup> Динамическая оценка покрытия
- <sup>◻</sup> Последовательное внедрение ошибок
- <sup>◻</sup> Любые другие возможности, применимые к динамическим библиотекам

#### Подготовка теста

#include "evince.h"

```
CHECK_WITH_FAULT_INJECT( evince_sub_3290( 0x00f45158, ( 
  int )fileName, 0x00f49038, 0, 0, 0 ) );
```

```
if( SendCommand( COMMAND_TRACK_STAT, ffd.cFileName ) )
{
  LogErr( "Can't send command\n\n" );
}
```
### Исполнение теста

- Остановка на определенном этапе работы  $\Box$ исследуемого ПО
- Загрузка динамической библиотеки в  $\Box$ адресное пространство исследуемого ПО
- **Исполнение**  $\Box$
- Взаимодействие с тестирующим ПО:  $\Box$
- Внедрение ошибок
- Динамическая оценка покрытия

### Оценка результатов

#### Program: evince.exe

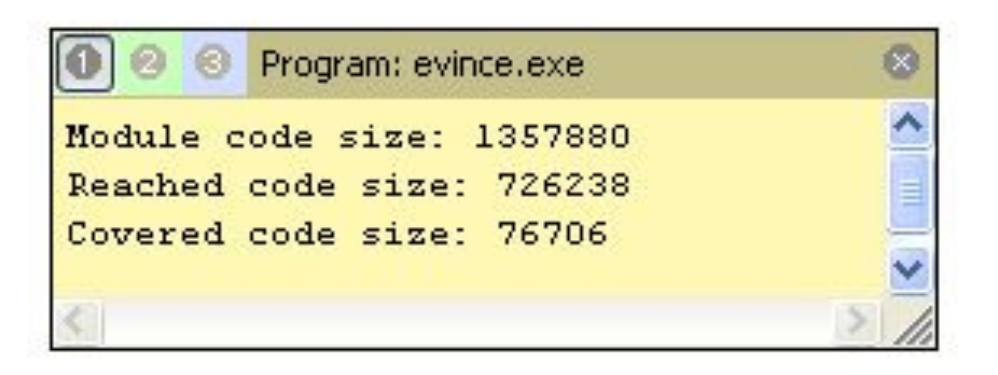

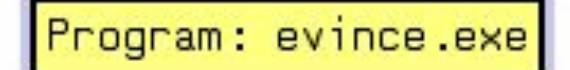

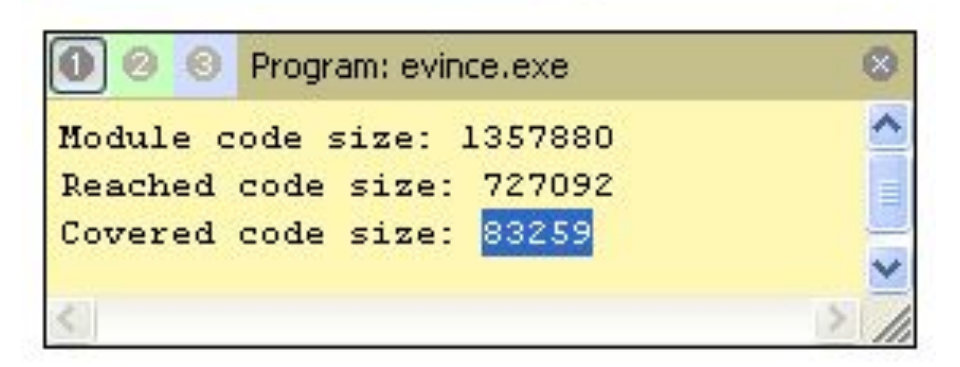

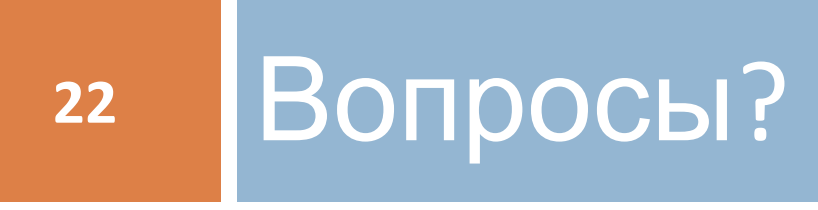